#### **KING FAHD UNIVERSITY OF PETROLEUM AND MINERALS DEPARTMENT OF ELECTRICAL ENGINEERING Electronic Circuits II – EE303**

# *Tutorial # 1*  **More About Computer Aided Circuit Analysis Using SPICE**

In this tutorial an additional number of SPICE commands will be introduced and more circuits will be tested.

### **Control Statements**

# **.TRAN**

The inclusion of the statement .TRAN makes SPICE perform a transient analysis of the circuit over a specified period of time. The general form is

### .TRAN TSTEP TSTOP

where TSTEP is the time increment used for plotting and/or printing results of the transient analysis; it is not necessarily the computing time step that SPICE uses between successive analyses. TSTOP is the time of the last transient analysis.

# **.OP**

The inclusion of the statement .OP makes SPICE perform an analysis to find the operating point of the circuit with capacitors opened and inductors shorted, and to print detailed results of the operating point analysis. The general form is . OP

### **.TF**

The inclusion of a .TF statement makes SPICE perform a small signal DC analysis yielding the transfer function between a specified output node and a specified input source. The output of the program can print the input resistance at the specified input source, the output resistance at the specified output node and transfer function. The general function is

### .TF OUTPUTVAR INPUTSRC

where OUTPUTVAR is a small signal output variable (voltage or current) and INPUTSRC is a small signal source (voltage or current).

### **.PRINT**

The inclusion of the .PRINT statement makes SPICE perform a print of a specified output variable resulting from a specified type of analysis. The general form is

# .PRINT ANALYSISTYPE OV

where ANALYSISTYPE is the type of analysis performed from which the output variable OV is obtained.

### **Time Dependent Functions for Independent Sources**

In SPICE there are five kinds of time-dependent functions for transient analysis using independent sources. Here we shall introduce only three of them.

# **PULSE**<br>The gene

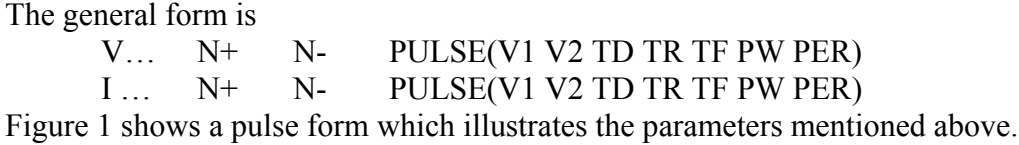

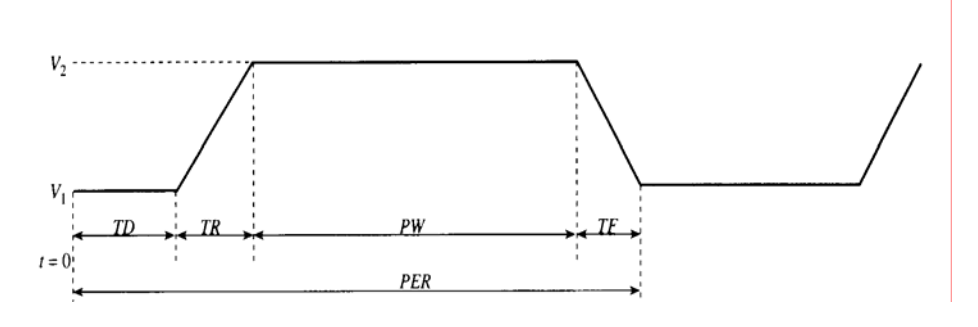

Figure 1

# **SIN**

The general form is

 V… N+ N- SIN(VO VA FREQ TD THETA) I … N+ N- SIN(VO VA FREQ TD THETA)

Figure 2 shows a sinusoidal form which illustrates the parameters mentioned above.

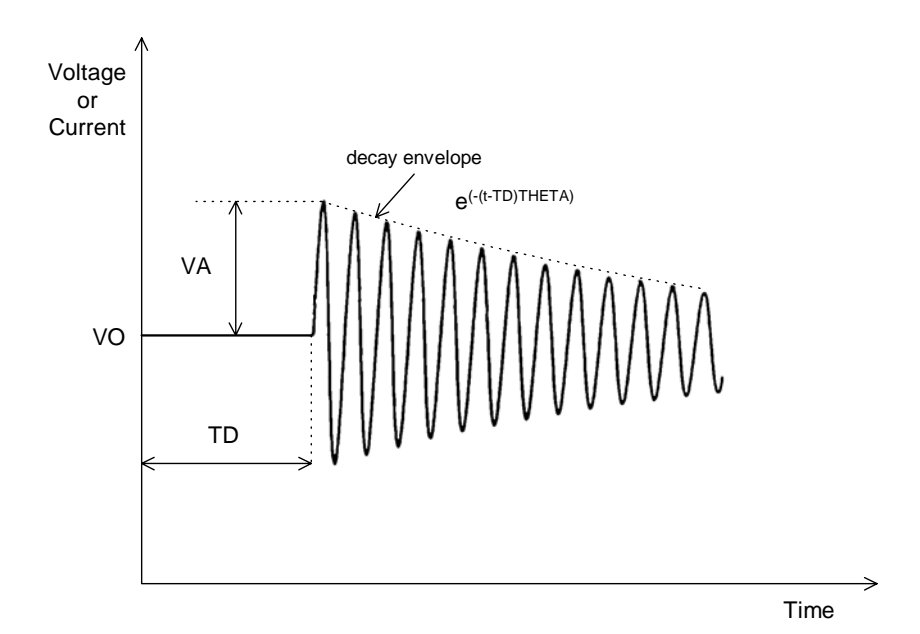

Figure 2

# **PWL**

The general form of piecewise linear function (PWL) is

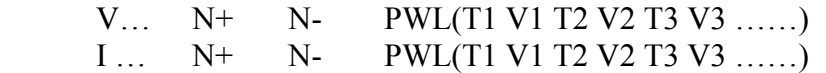

Figure 3 shows a piecewise linear form which illustrates the parameters mentioned above.

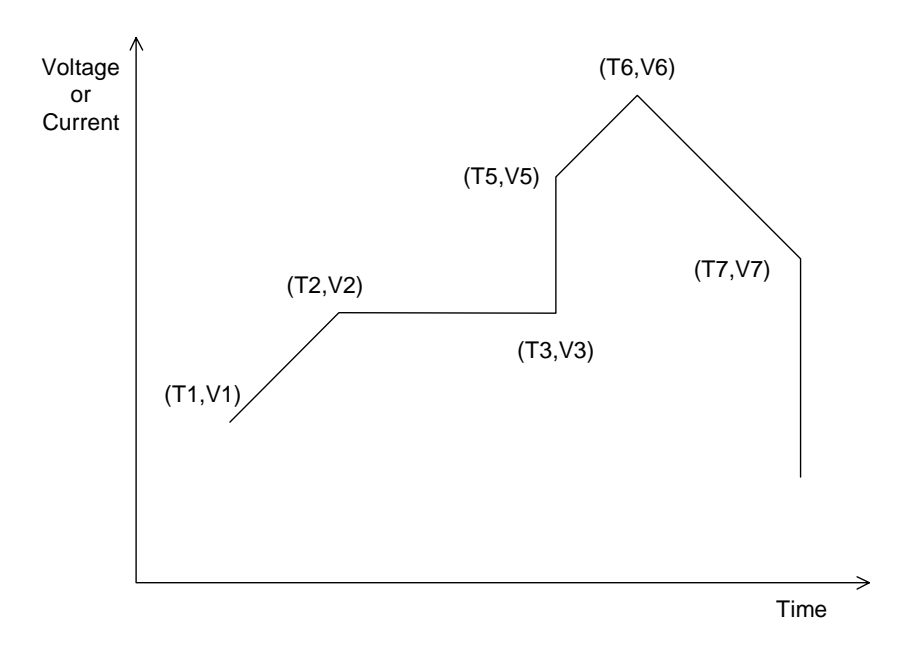

#### Figure 3

# **PSPICE PROBE**

Probe in PSPICE is the graphics postprocessor that calculates and displays results of a simulation. In effect, Probe functions as a "software" oscilloscope, calculator, and spectrum analyzer. Arithmetic operations on output variables are allowed in PSPICE Probe. The available operators and functions are as follows:

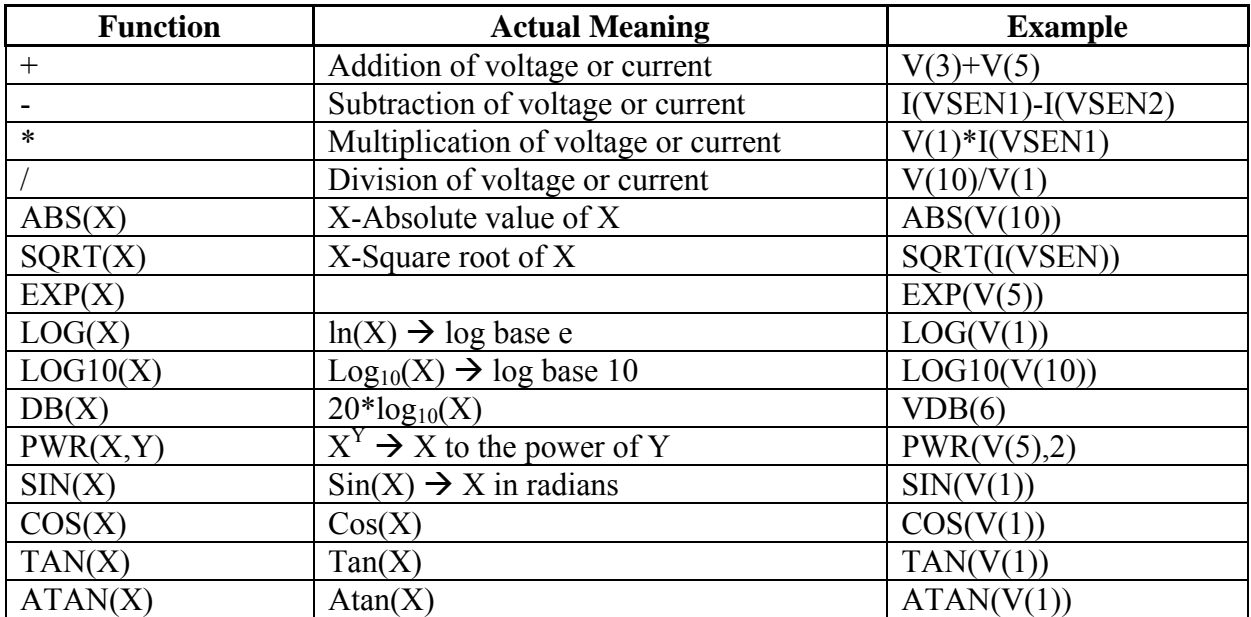

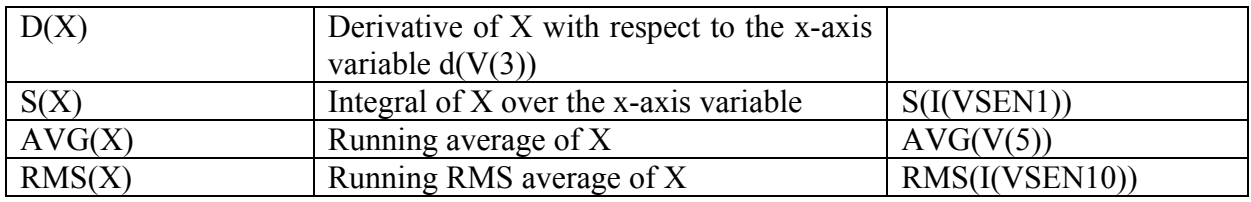

The general form of Probe is **.PROBE**, in this case all variables are available in the data file. Another form is **.PROBE V(1) V(4) V(7)**, in this case only voltage at nodes 1, 4 and 7 will be stored in the data file.

# **Examples**

1. The input file of the circuit of Figure 4 is:

PWRSUP.CIR VAC 10 0 SIN(0 100 50) D 10 11 MODA D .MODEL MODA D CF 12 0 40U RL 12 0 1K RS 11 12 2 .TRAN 1M 40M .PLOT TRAN V(12)  $PROBE V(12)$ .END

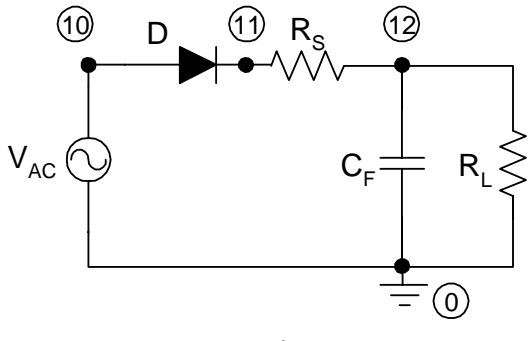

Figure 4

2. The input file of the circuit of Figure 5 is:

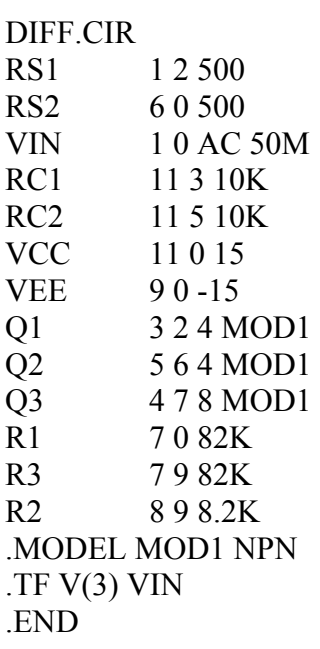

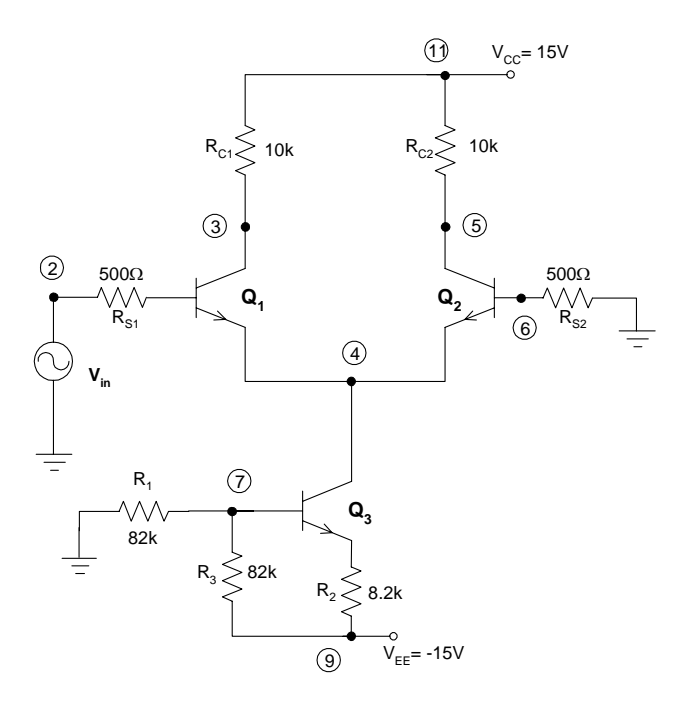

Figure 5

3. The input file of the circuit of Figure 6 is:

TRANRC.CIR VIN 5 0 PULSE(0 4 10N 2N 2N 20N 48N) R 5 8 1K C 8 0 400P .TRAN 3N 105N .PLOT TRAN V(8) .PROBE .END

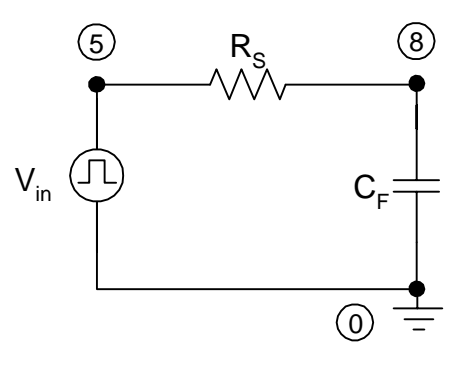

Figure 6

At this stage you are requested to write and run the above three programs, obtain the results from SPICE simulation. Try to compare your results with your hand calculations using the approximate analysis techniques of EE 203.

We also encourage simulating and comparing with hand calculations for circuits of your own; try some of the circuits you studied in EE 203.